# **From Mexico to Proteus**

A change of interface and a change of lifestyle - How to prepare for your upgrade from TeamPage 4.x to TeamPage 5.x and Attivio 2.2

Traction User Group 2010 (updated April 13, 2011)

Jordan Frank & Chris Nuzum

traction<sup>®</sup>software

Friday, April 22, 2011

# **No Nos**

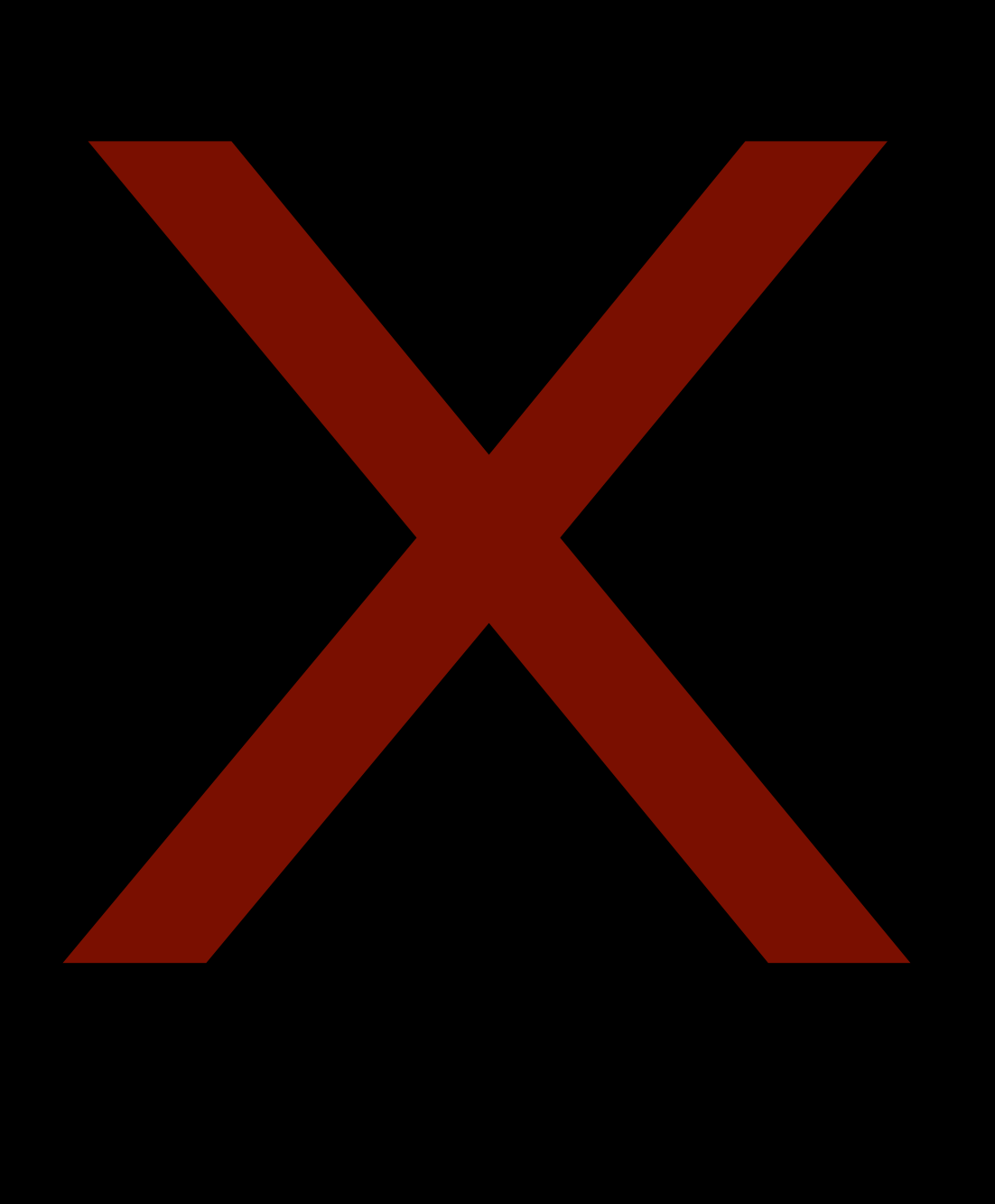

- **FAST Search Module**
- **Attivio 1.0 Search Module**
- **IE6 Reverts to Mexico**
- **Ratings not supported yet in 5.x**
- **Navlinks not supported yet in 5.x**
- **Sub-sections**
- **Liveblog Interface**
- **"On this page"**
- **Mexico Default / Proteus space override**
- **Make Sections from URL**
- **32 Bit Server Operating System (64 Bit recommended)**

# **New Terms**

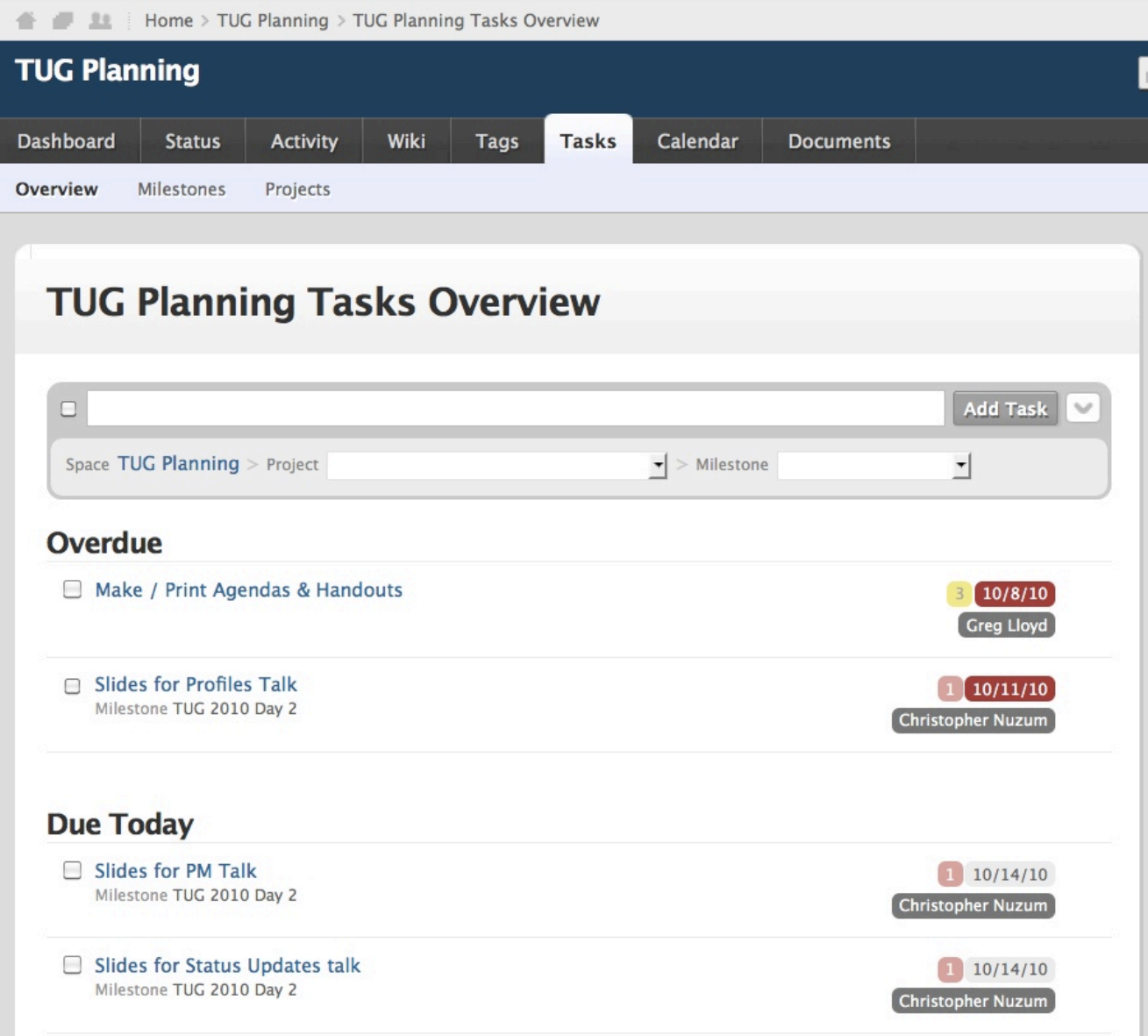

- **Project --> Space**
- **Label --> Tag**
- **Project Management adds: Project, Milestone, Task**

# **Tasks not = To Do**

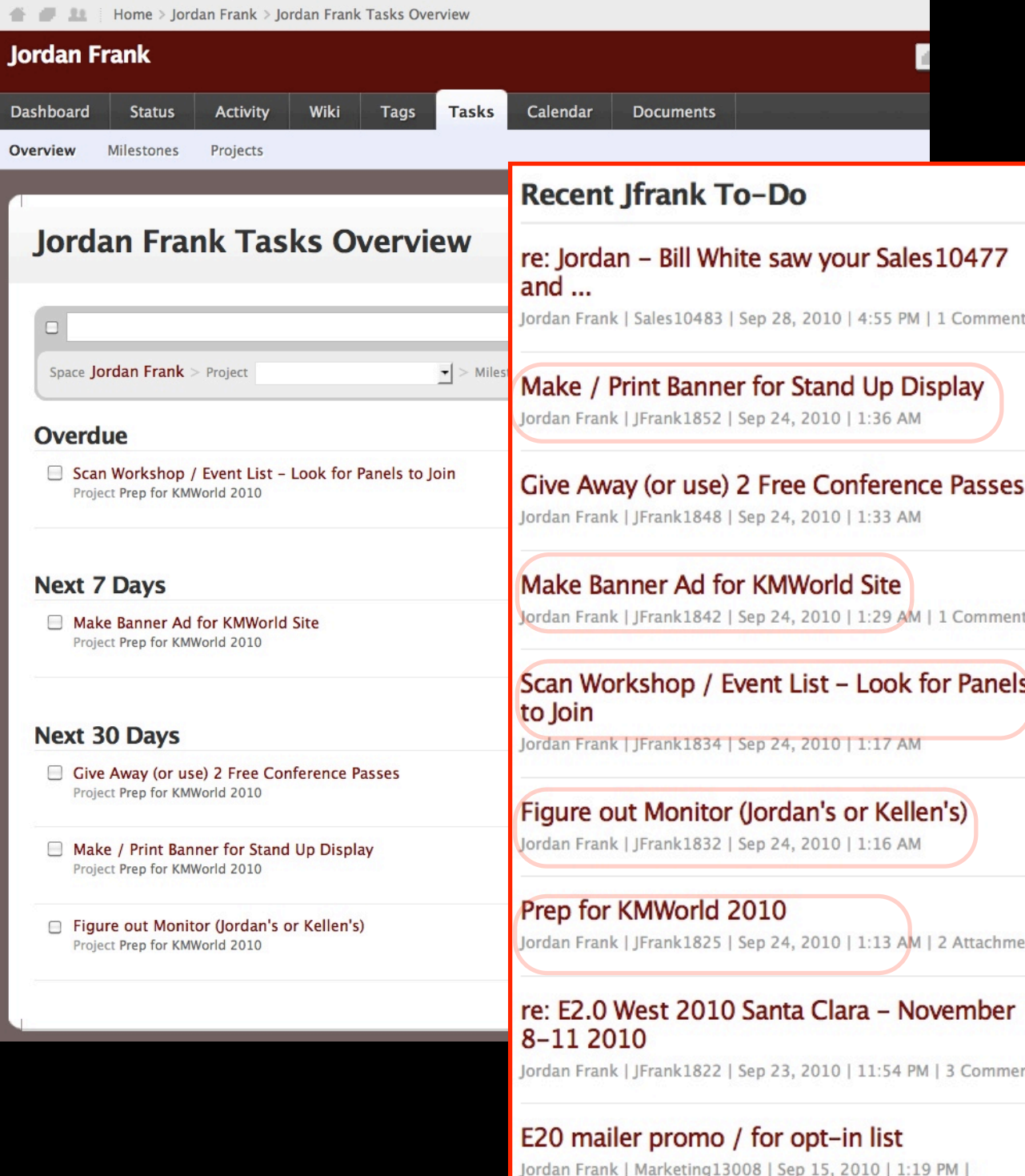

Attachment

- **Tasks are an** *entry type* **which may have the To Do tag**
- **To Do sections include Tasks and Articles tagged To Do**
- **Task sections include tasks tagged To Do**

# **Navlinks to Sidebar Entries and TOC**

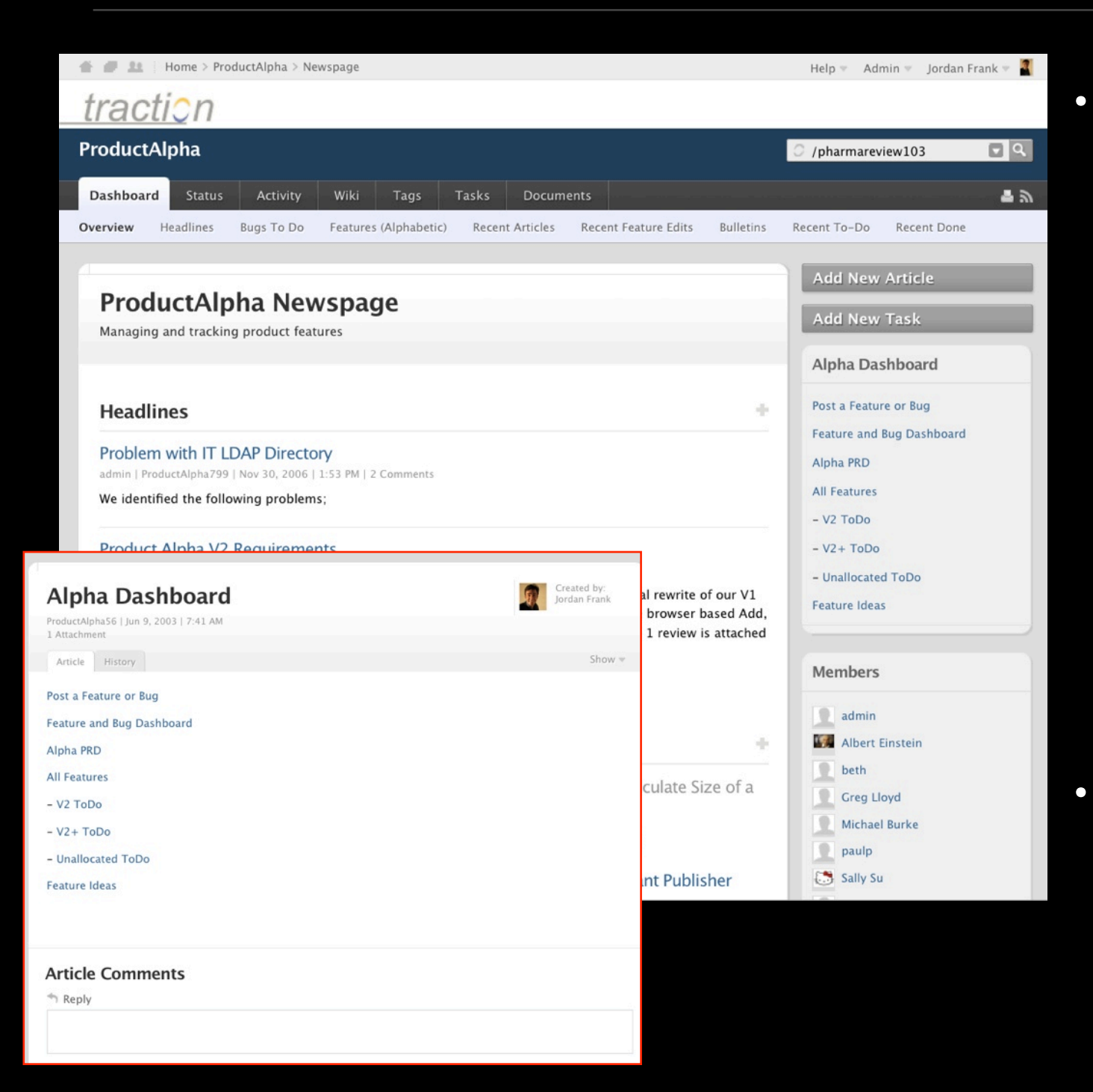

- **Sidebar Article (per space, default to server level) can be used for navigation**
	- **Link to views or external sites**
	- **Display important information**
	- **Can link to tags but (unlike navlinks) does not do dynamic display based on all / remaining / or prefix groups**
	- **TOC Table of Contents (defined per space - in Space Setup / Newspage Tab) feature allows selection of Root Articles per space, with expanders that expose child articles.**

# **Complete or Close Wizards**

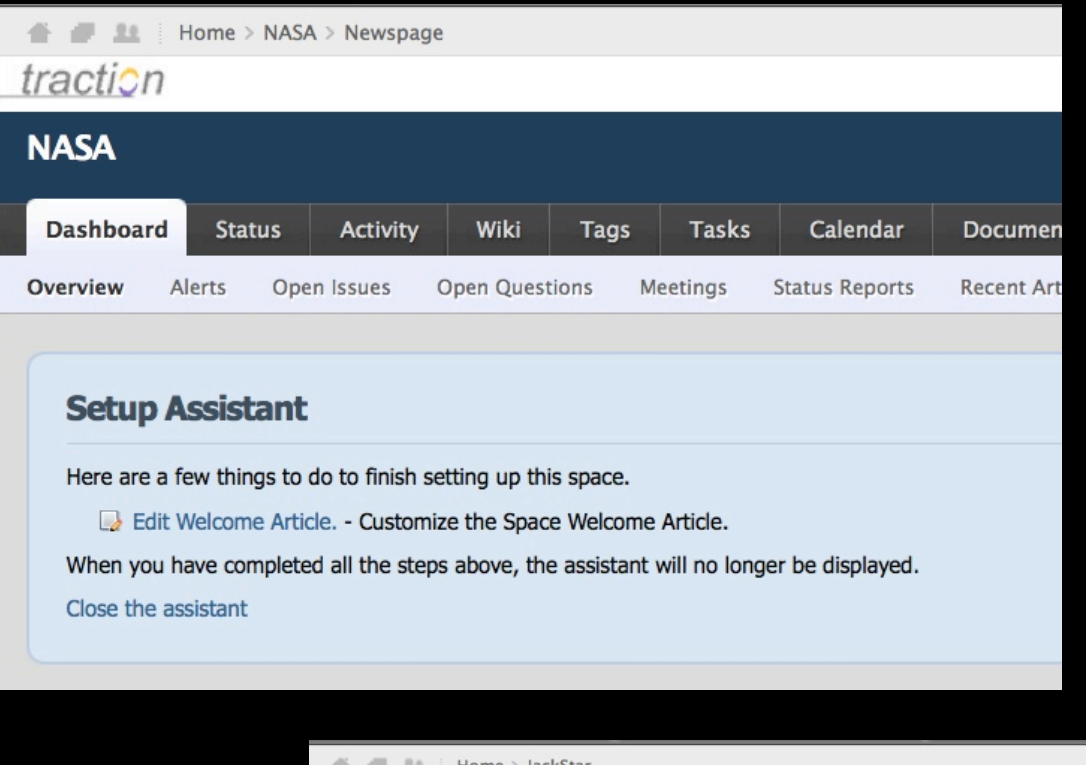

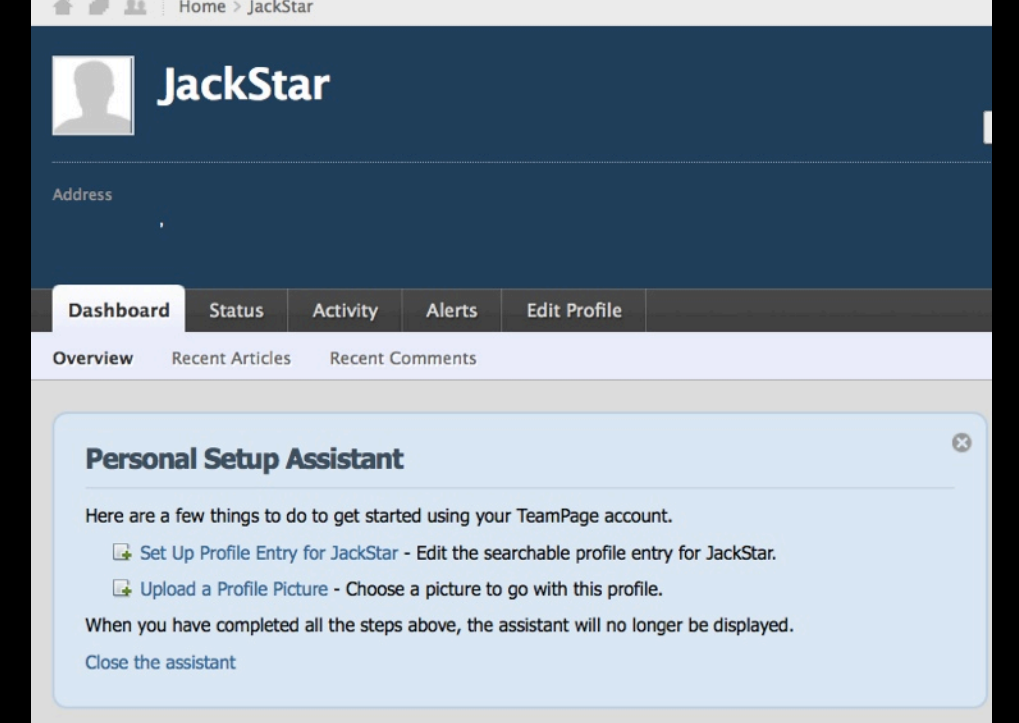

- **Wizards can be disabled entirely by checking off the Setup Assistant plug-in at Server Setup / Plugins**
- **Front Page Wizard visible to Server Admins**
	- **Set Metrics user**
	- **Set Tasks user**
	- **Set Profile Space**
	- **Set Status Space**
- **Space Page Wizard visible to Space Admins and Server Admins**
- **Profile Page Wizard visible to each user and Server Admins**
	- **Must be closed out by each user**

# **Set Status and Profile Spaces**

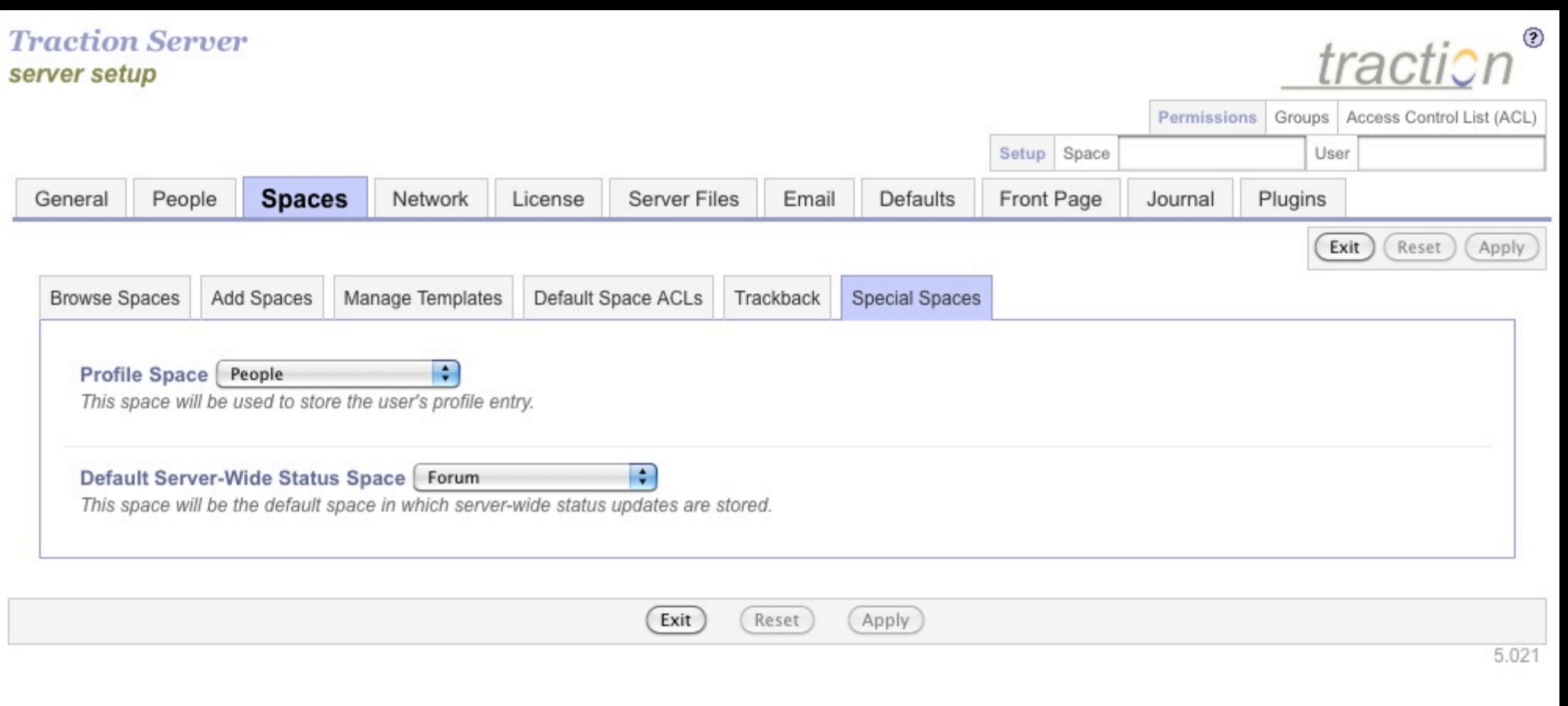

- **None selected is OK, but awkward for Profiles**
- **Each choice should (at least) allow Everyone to read, author, edit own, publish own**
- **Consider dedicated space for Profiles (cleaner tag cloud, search for People, and so on)**

### **Set Metrics and Tasks Users**

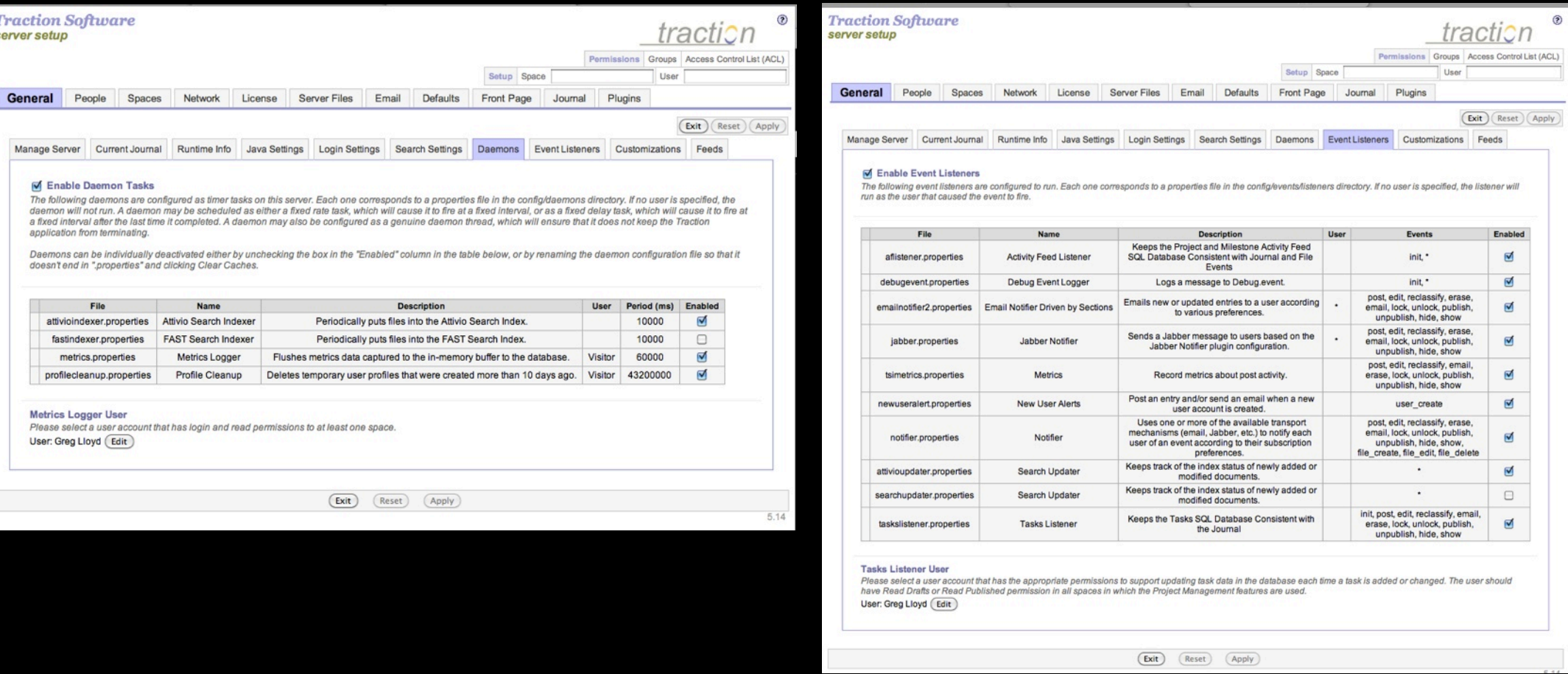

- **You probably have a Metrics user set as a carry over from TeamPage 4.x**
- **Choose a user that has full permissions in all spaces.**
- **Usually an "admin" user that belongs to Server Administrators and is not a real person**
- **For Attivio Search customers, this user may be the Indexer user too.**

### **Front Page Considerations**

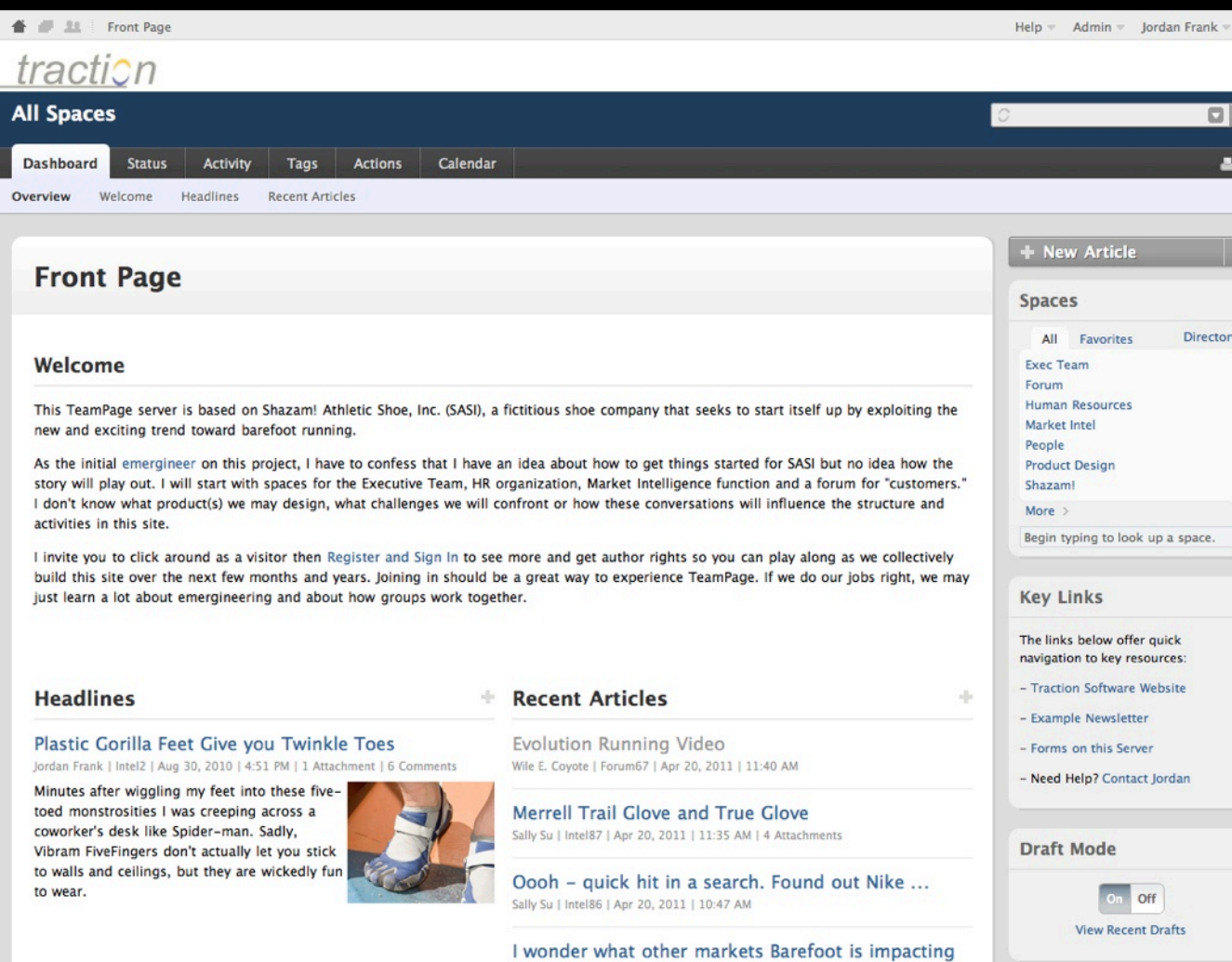

• **Over-ride Tab Order / Display - Order and whether to display each tab**

### **Set a Sidebar Article**

• **Add Project, Milestone, Tasking sections** 

• **Change existing "todo" driven sections to Task driven sections**

• **Keep or drop "Recent Articles" sections (redundant with Activity, but can be nice to have)**

### **Per Space Considerations**

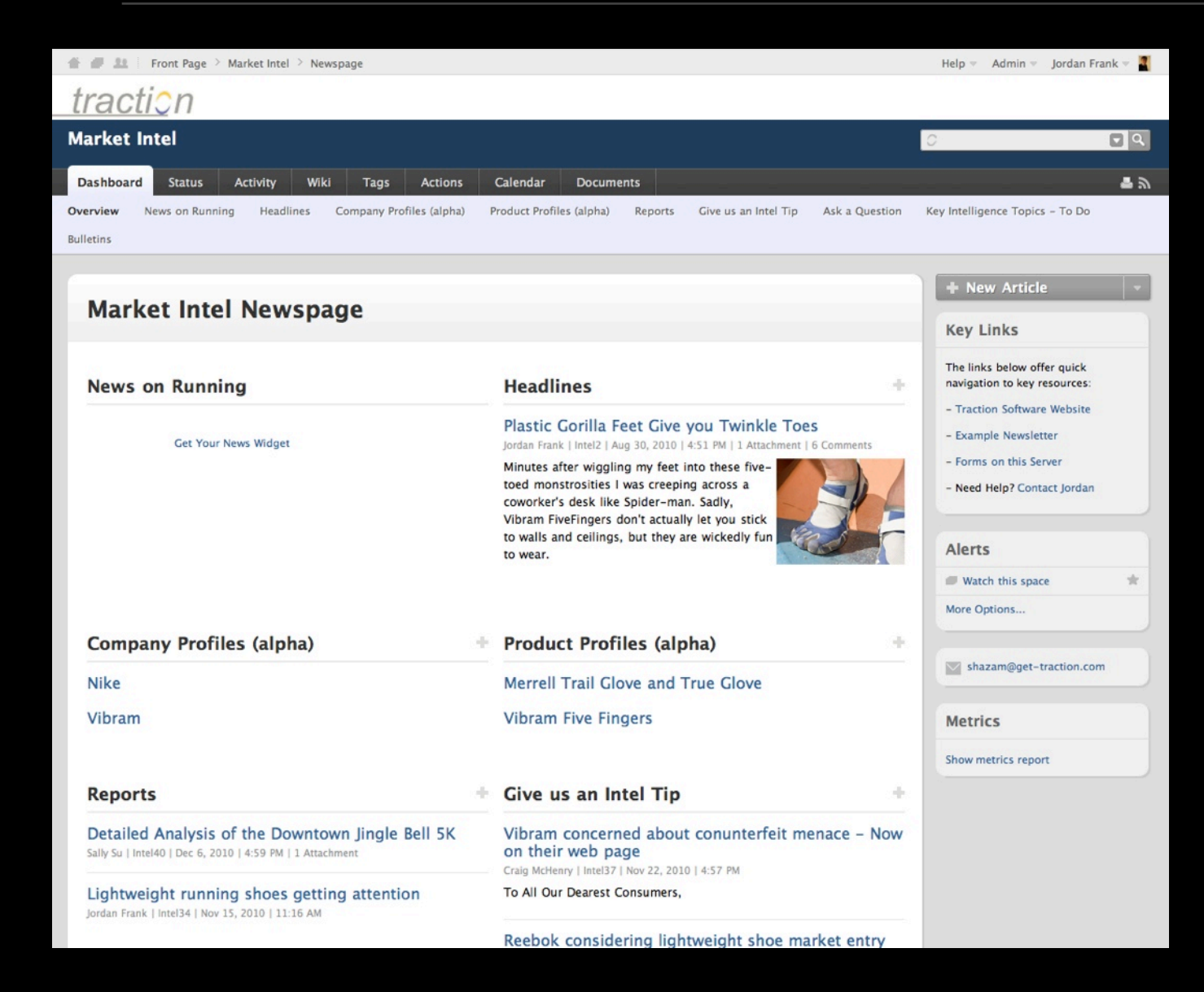

- **Over-ride Tab Order / Display Order and whether to display each tab**
- **Edit Wiki Home Article**
- **Add Table of Contents Root Articles**
- **Set a Sidebar Article**
- **Add Project, Milestone, Tasking sections**
- **Change existing "todo" driven sections to Task driven sections**
- **Keep or drop "Recent Articles" newspage sections (redundant with Activity, but can be nice to have)**
- **Set a Space Members group**

# **Tell People to Edit Profile**

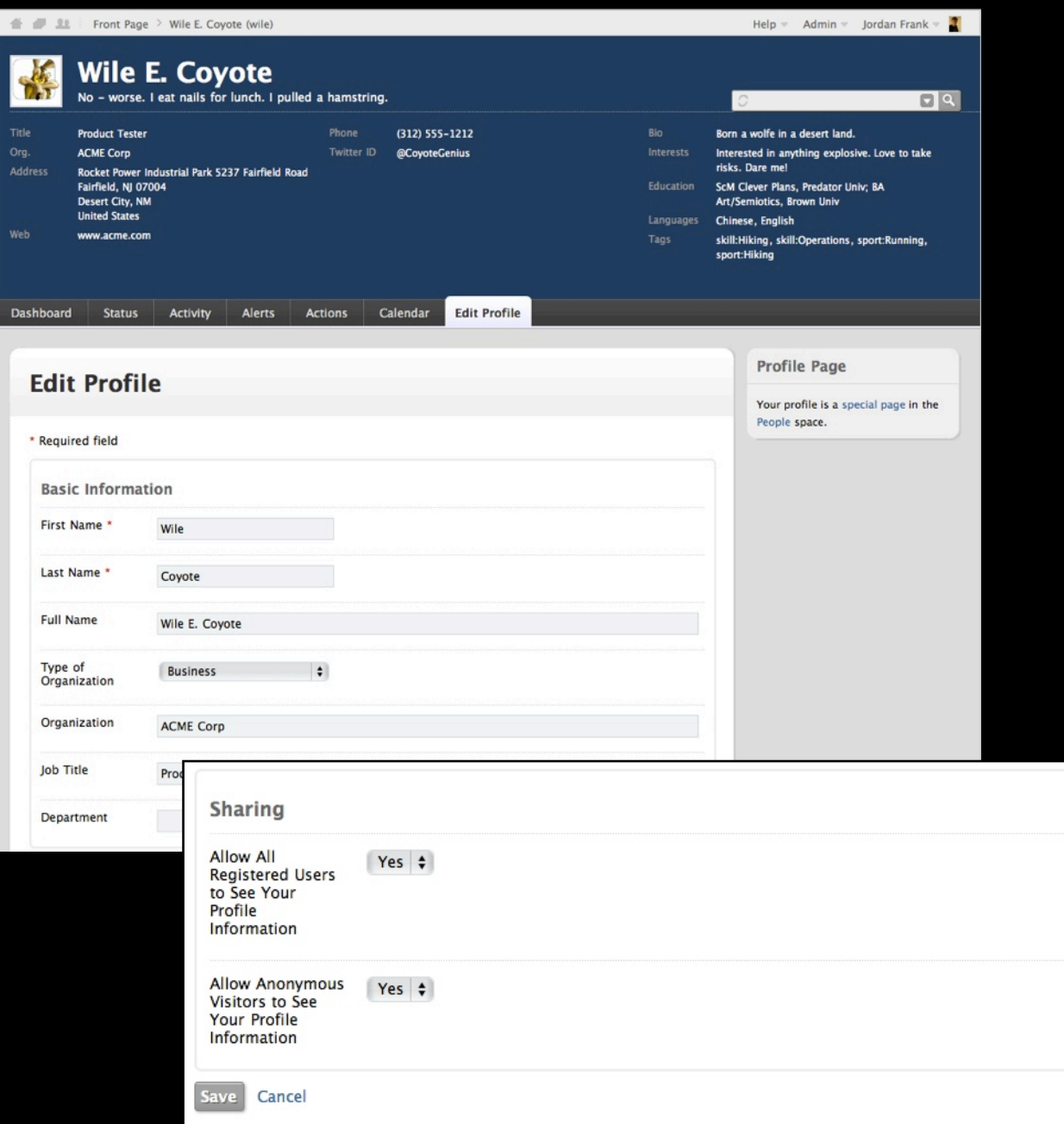

- **When you are ready to roll, tell users to edit their profile**
- **The ʻSharing' options are at the bottom of the edit form.**
- **Specified fields can be "read only" and auto-populated from AD if you add and configure a plug-in for this purpose.**

# **WebDAV - IE 6/7 to IE8+ issues**

- **Microsoft made IE more finicky about security in IE8. If people use the browser based EDIT button to launch and edit MS Office files or use Windows Explorer to open Share Folders, the following two server configuration options should make WebDAV work OK:** 
	- **HTTPS ensure you have a certificate on your server and users access via HTTPS**
	- **No reverse proxy ensure there is not a reverse proxy server in front of TeamPage.**

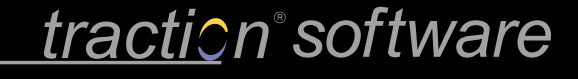

# **Still need Mexico Skin?**

- **Microsoft made IE more finicky about security in IE8. If people use the browser based EDIT button to launch and edit MS Office files or use Windows Explorer to open Share Folders, the following two server configuration options should make WebDAV work OK:** 
	- **HTTPS ensure you have a certificate (preferably GoDaddy or Verisign - IE is finicky about the issuer) on your server and users access via HTTPS**
	- **No reverse proxy ensure there is not a reverse proxy server in front of TeamPage.**

traction software